# Redmine. Фотография рабочего времени

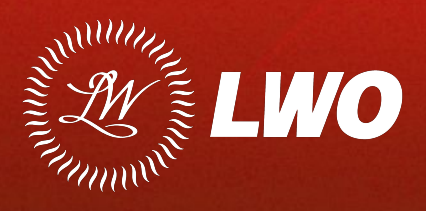

### 2 Вход в систему

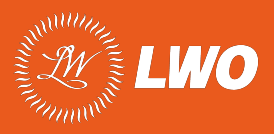

Вход в систему осуществляется через веб-браузер по адресу **rdm.lwo.by**

После этого необходимо ввести логин пользователя и пароль и нажать кнопку «**Вход**».

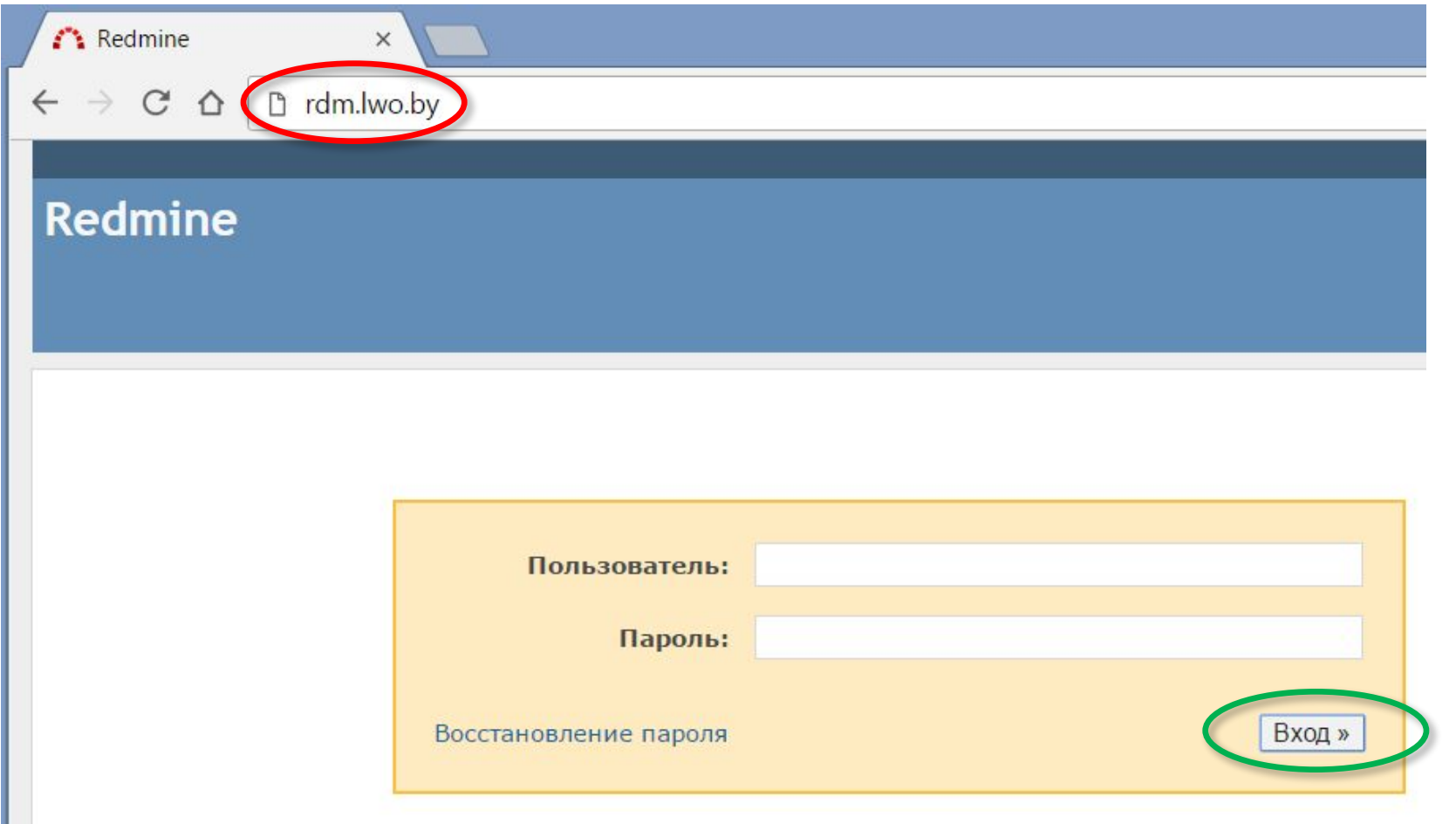

# 3 Выбор проекта ФРВ

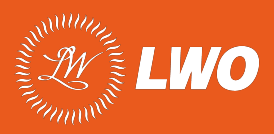

Выберите проект «**Фотография рабочего времени**» из списка по ссылке «**Проекты**» или из списка последних активных проектов в правой части окна.

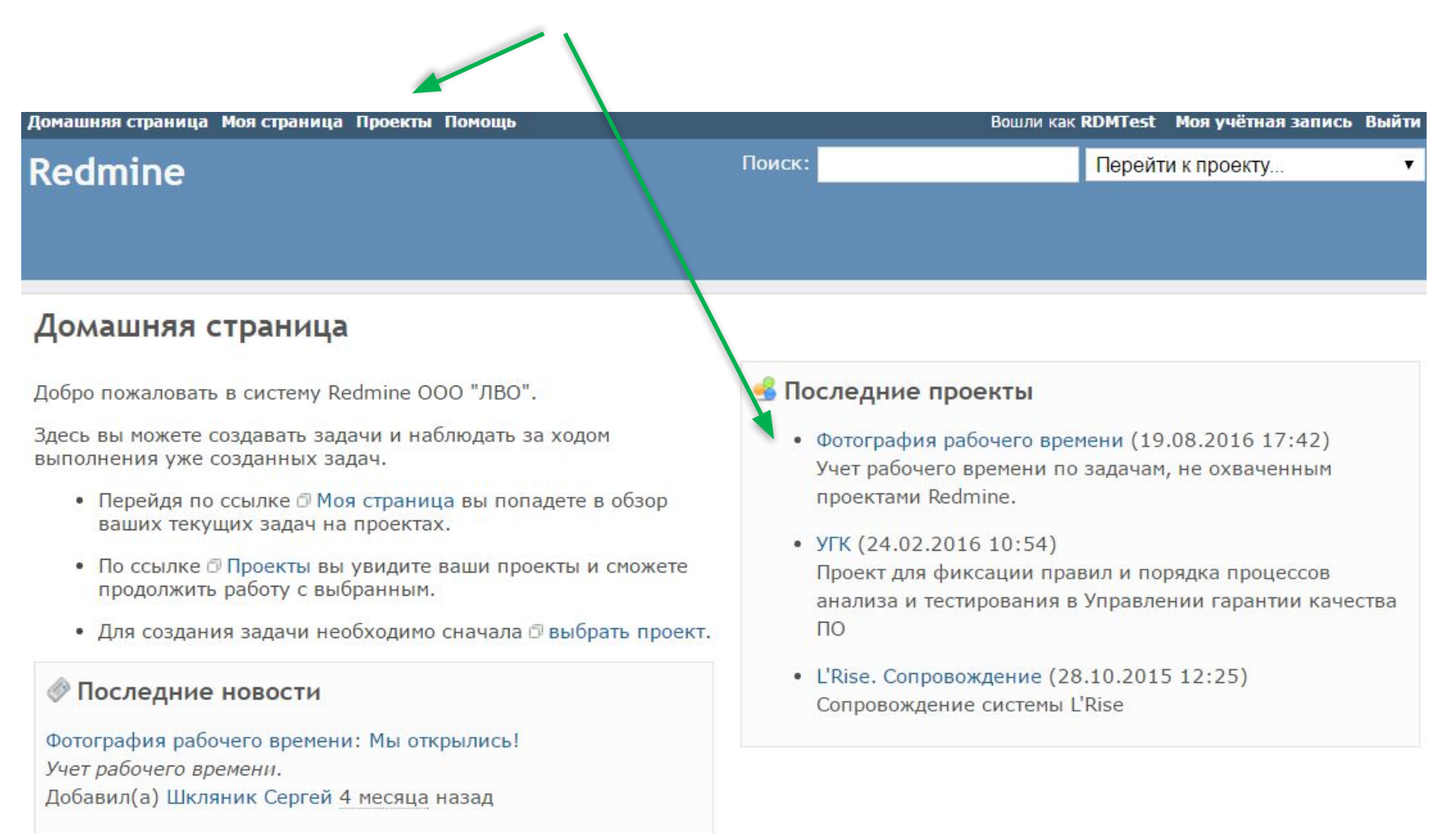

## 4 Страница проекта

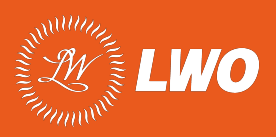

#### Добавление трудозатрат осуществляется по ссылке «**Трудозатраты**» на закладке «**Обзор**»

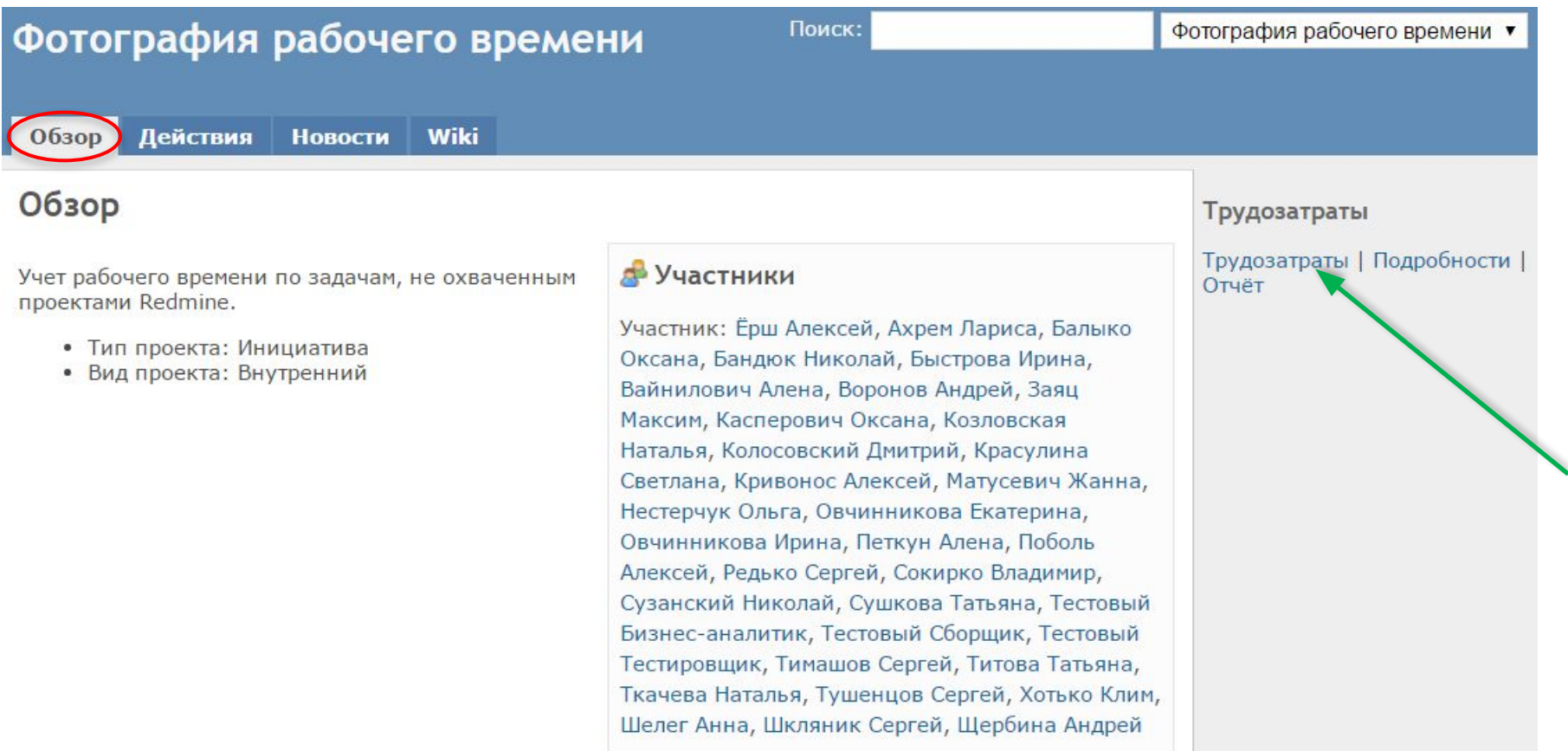

#### 5 Внесение трудозатрат

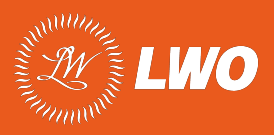

Страница с полями содержит все то, что вы привыкли видеть в excel-файлах при заполнении рабочего времени. Принцип заполнения тот же, добавлено только поле «Деятельность».

Поле «Задача» не заполняется.

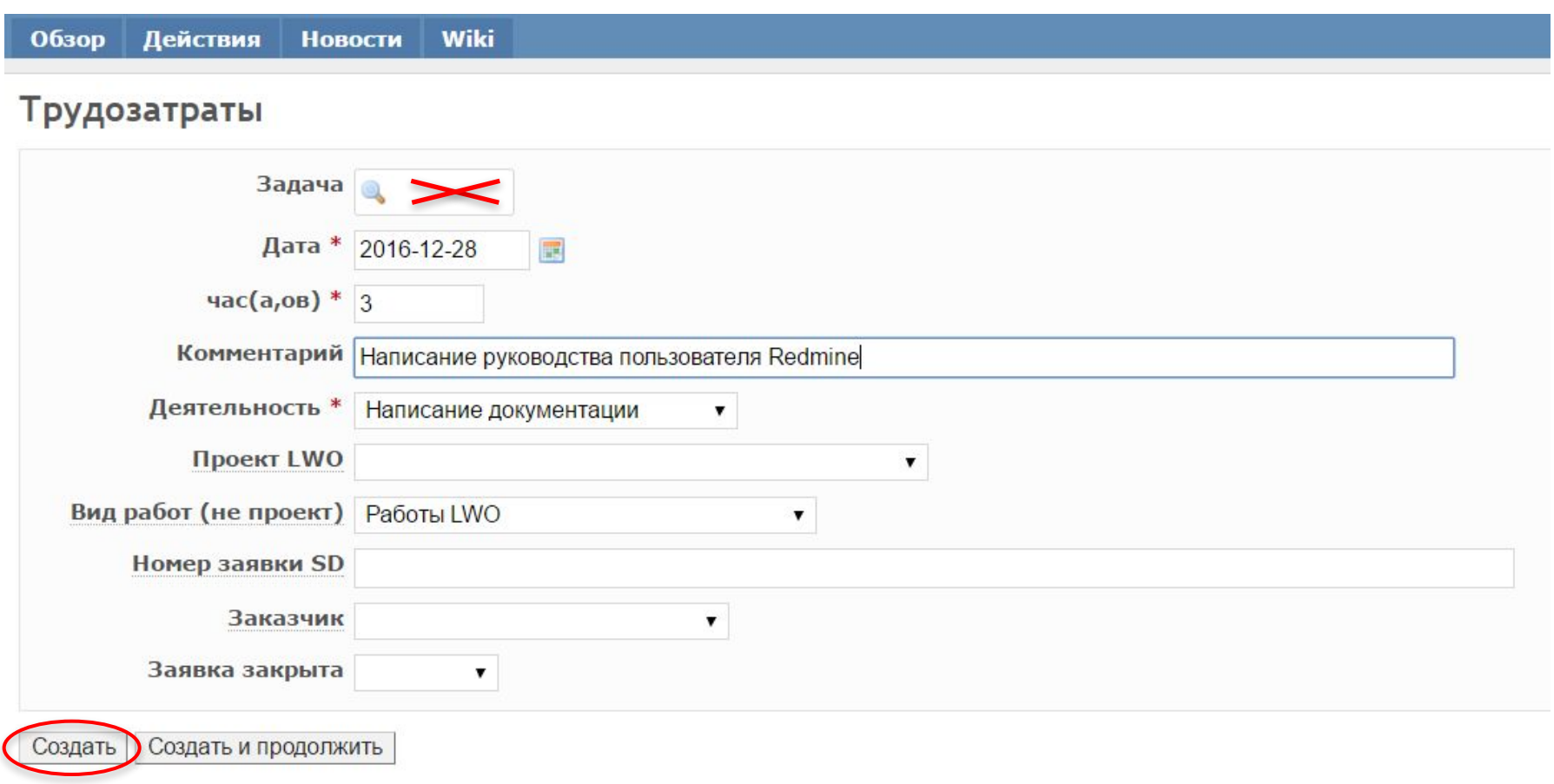

#### 6 Внесение трудозатрат

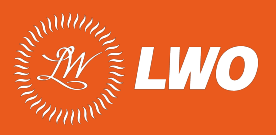

Если работы выполнялись на основании какой-либо заявки и/или проекта, то указываем проект и/или заявку.

Поле «Задача» не заполняется.

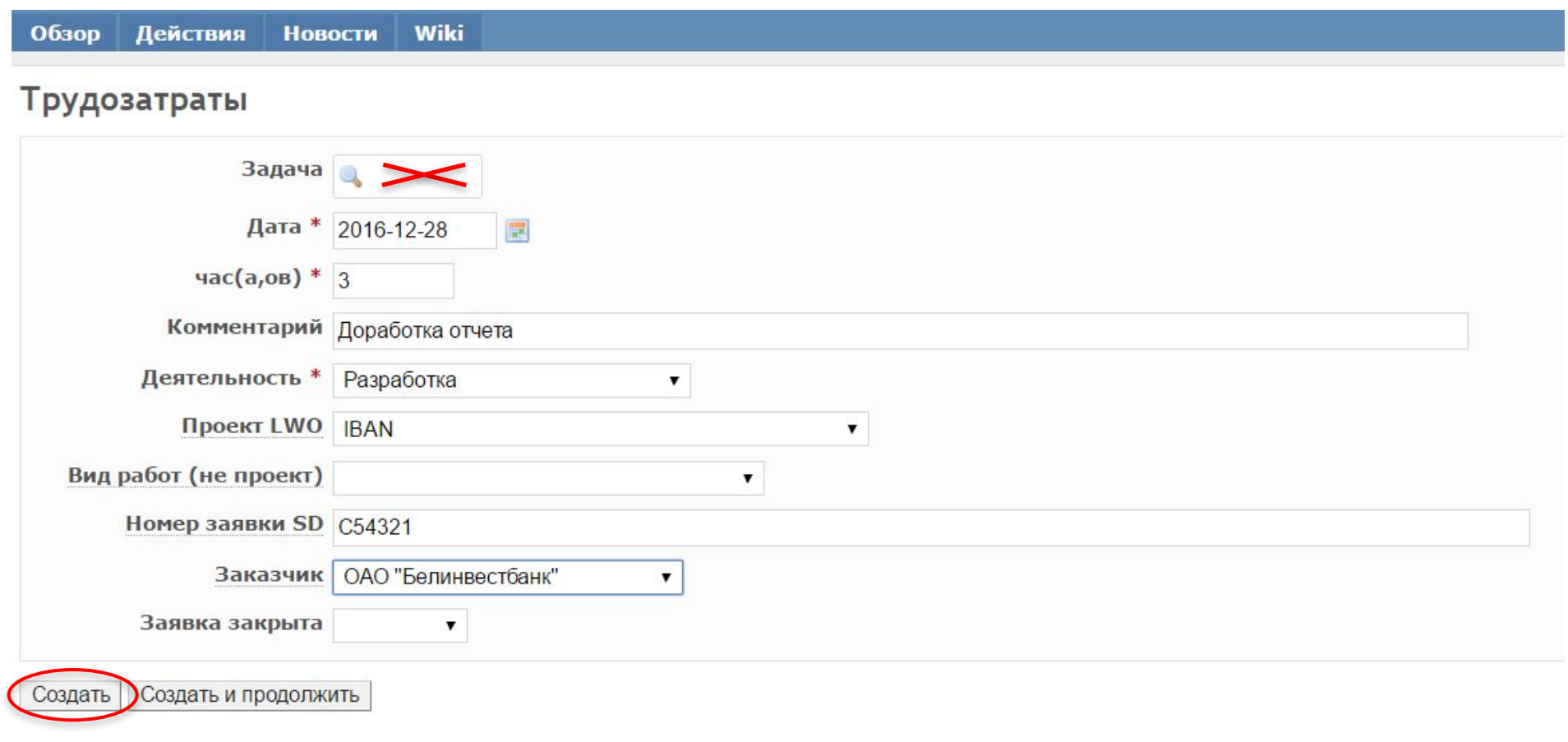

# 7 Просмотр трудозатрат

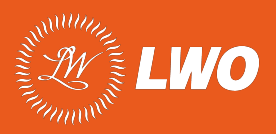

После создания записи вам отобразится список всех ваших внесённых трудозатрат. Вы можете удалять, редактировать и просматривать строки.

С помощью **Фильтров** можно отобрать записи по различным критериям. Для этого укажите необходимые критерии и нажмите «**Применить**».

С помощью **Опций** можно настроить отображение списка.

По ссылке «**Трудозатраты**» перейти к добавлению новых отработанных часов.

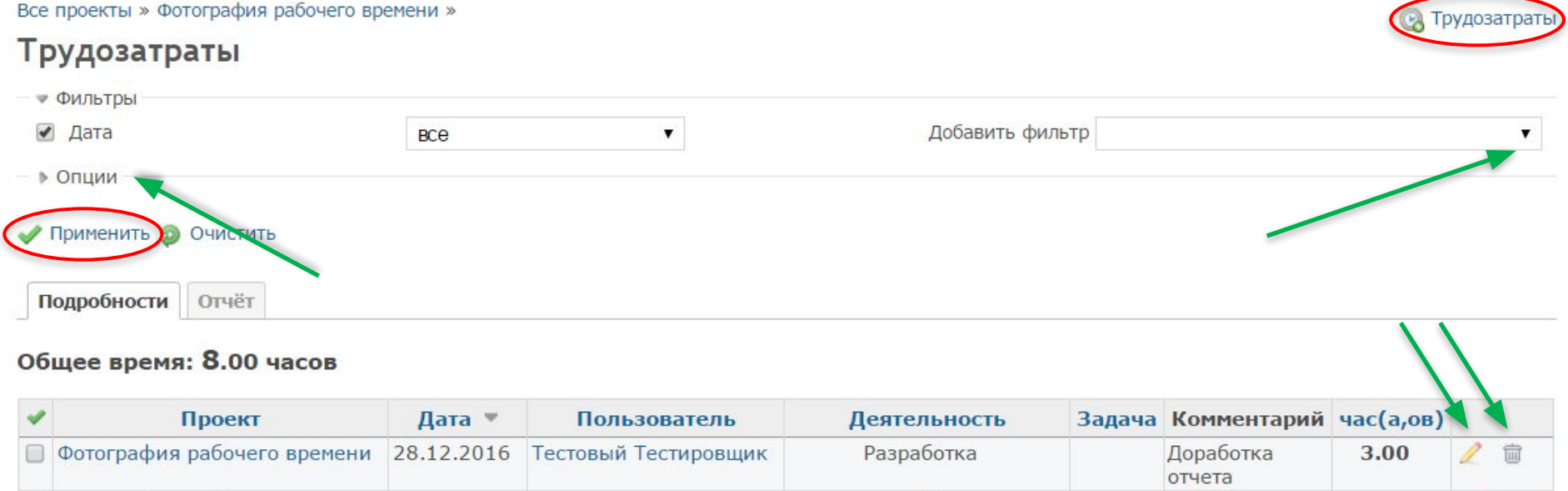

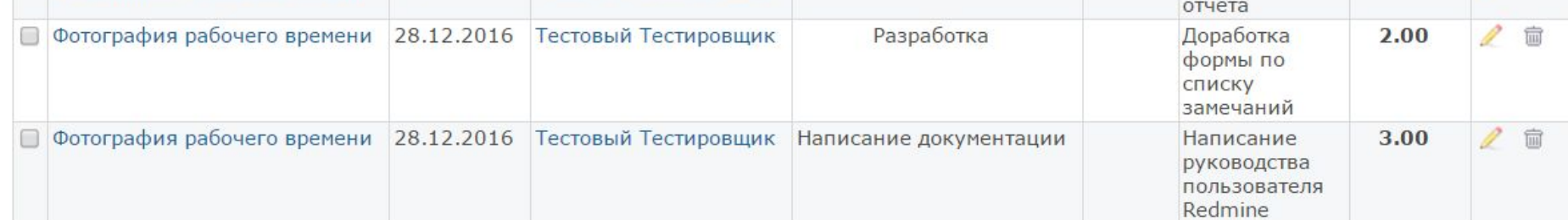

### 8 Просмотр трудозатрат

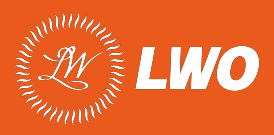

На закладке «**Отчет**» можно получить сводную информацию по трудозатратам, указывая критерии группировки строк. Например, по деятельности, как показано на скриншоте.

Здесь так же можно использовать фильтры, как и в предыдущем окне.

#### Трудозатраты

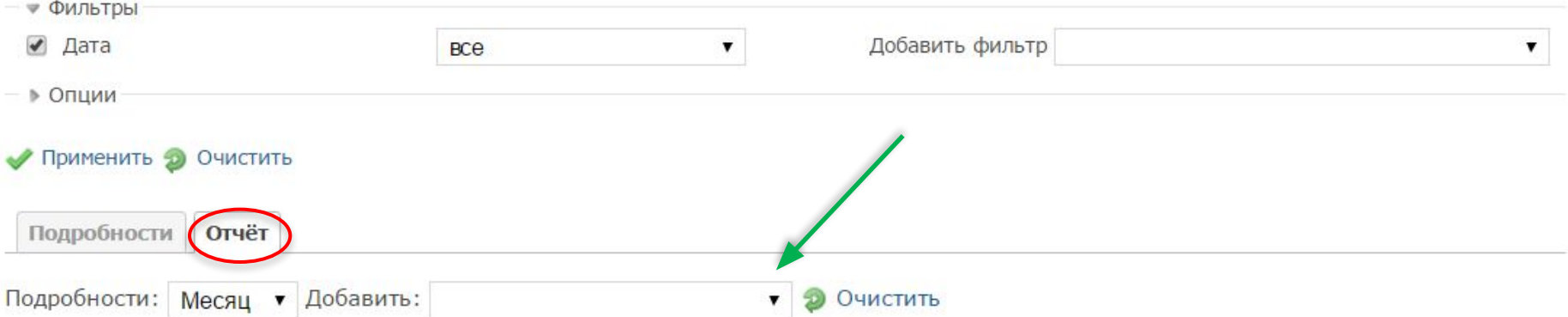

#### Общее время: 8.00 часов

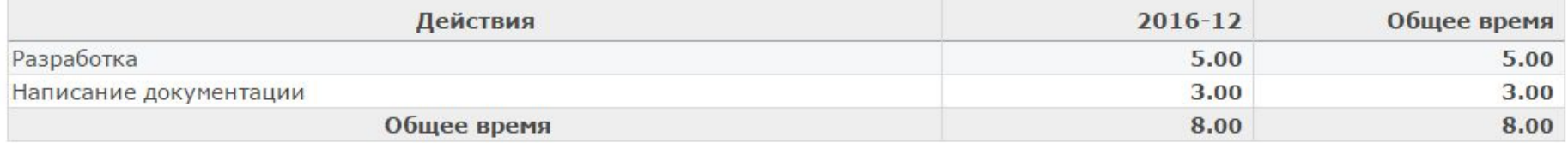

# 9 Описание атрибутов задачи

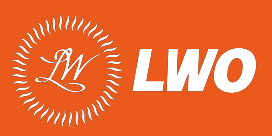

Если вы уже работаете в Redmine с другими проектами, то трудозатраты указываются в рамках вашего проекта и дополнительно вносить трудозатраты в ФРВ **не требуется**.

Пока ведение трудозатрат в Redmine не носит массовый характер. В связи с этим, в конце месяца следует выгрузить всю информацию из Redmine в excel-файлы. Как это сделать подробно написано на странице **Wiki** проекта «Фотография рабочего времени».

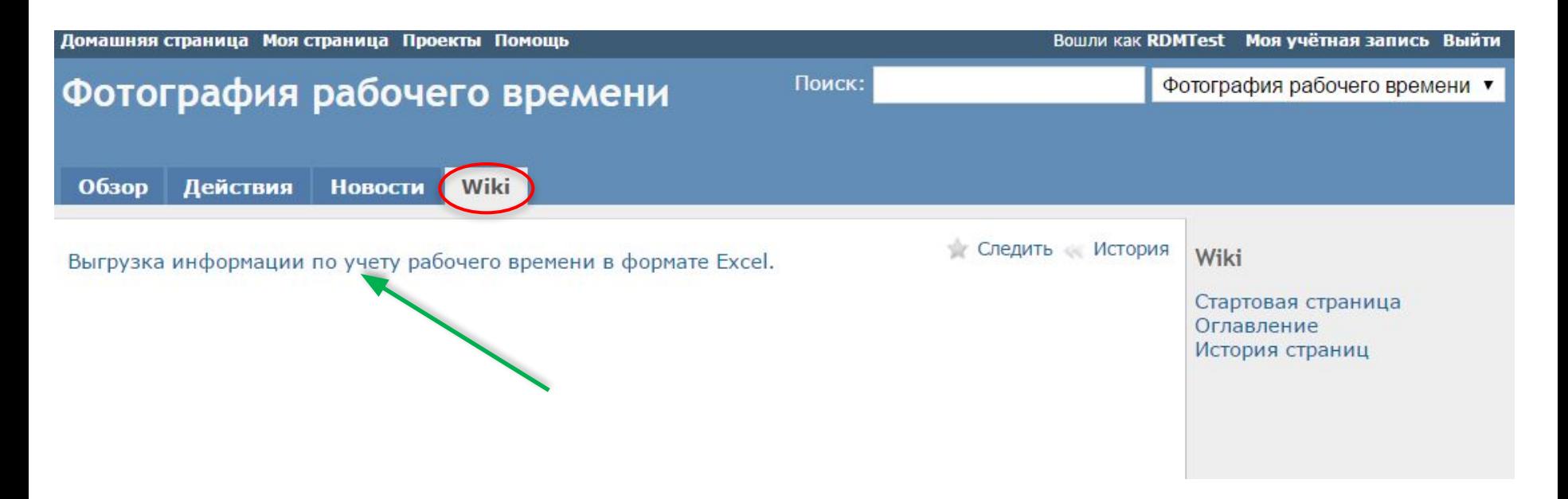

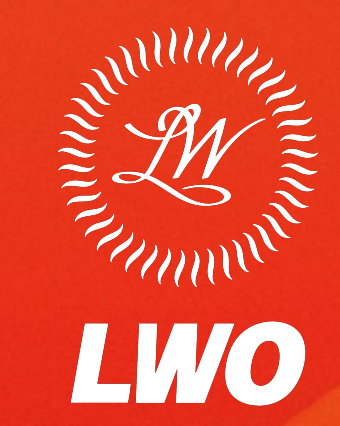

## В ритме инноваций

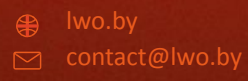

 $\sqrt{2}$  ул. Кропоткина, д. 91, Беларусь, 220002